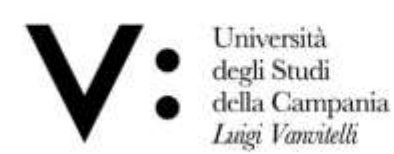

**Avviso - Corso di Laurea Magistrale a ciclo unico in Architettura (classe LM-4) del Dipartimento di Architettura e Disegno Industriale dell'Università degli Studi della Campania "Luigi Vanvitelli"- per un numero complessivo di posti pari a n. 65 (sessantacinque), destinati di quei candidati che abbiano svolto la prova per l'accesso al corso di laurea in parola, per l'A.A. 2021/2022, in altre sedi universitarie, ed ivi non abbiano trovato accesso per esaurimento dei posti disponibili.**

## **ART. 1) INDIZIONE E POSTI A CONCORSO**

È indetto l'avviso al Corso di Laurea Magistrale a ciclo unico in Architettura (classe LM-4) del Dipartimento di Architettura e Disegno Industriale dell'Università degli Studi della Campania "Luigi VANVITELLI", per un numero complessivo di posti pari **n. 65 (sessantacinque)**, destinati ai candidati che abbiano svolto la prova per l'accesso al corso di laurea in parola, per l'A.A. 2021/2022, in altre sedi universitarie e non abbiano trovato accesso per esaurimento dei posti disponibili. Le richieste sono accolte, in ordine di punteggio, fino ad esaurimento di posti disponibili.

## **ART. 2) DOMANDA DI PARTECIPAZIONE AL CONCORSO - PROCEDURE DI COMPILAZIONE**

I candidati per perfezionare la domanda di partecipazione per la copertura dei posti di cui al precedente art. 1, devono presentare istanza di partecipazione sul portale di Ateneo, utilizzando le credenziali di accesso ai servizi web di Ateneo, esclusivamente tramite procedura informatica (sito [www.unicampania.it](http://www.unicampania.it/) [-](http://www.unicampania.it/) Servizi per studenti > Concorsi online - cliccare su > Accedi al servizio), a decorrere dal giorno **14 ottobre 2021** ed entro e non oltre le **ore 12:00 del giorno 21 ottobre 2021**.

La procedura di perfezionamento della domanda potrà essere effettuata – 24 ore su 24 – da qualsiasi computer collegato in rete.

Coloro che non sono già in possesso delle credenziali di accesso ai servizi web di questo Ateneo dovranno effettuare prima la registrazione.

Per le informazioni utili alla prima registrazione ai servizi web di Ateneo è necessario seguire le indicazioni consultabili sulla "[Guida per la registrazione nuovo utente](http://www.unicampania.it/index.php/2011-03-28-06-44-19/concorsi-on-line)["](http://www.unicampania.it/index.php/2011-03-28-06-44-19/concorsi-on-line) presente al predetto indirizzo web.

Una volta effettuato il login ai servizi online per gli studenti, è necessario cliccare su Segreteria/Test di Ammissione/Iscrizione Concorsi, selezionare "Laurea Magistrale" ed effettuare la scelta del concorso denominato "Concorso Architettura (Riservato idonei altre sedi)", proseguire quindi nelle varie videate proposte dalla procedura informatica.

La predetta procedura informatica verrà disattivata, tassativamente ed in modo automatico, alle ore **12:00** del giorno **21 ottobre 2021** e, pertanto, oltre tale termine non sarà più possibile perfezionare la domanda di partecipazione al concorso.

La mancata presentazione della domanda nei predetti termini e con le modalità indicate preclude ogni possibilità di accesso al concorso. L'Amministrazione, in ogni fase della procedura, si riserva la facoltà di accertare la veridicità delle dichiarazioni sostitutive di certificazione o di atti di notorietà rese dai candidati, ai sensi della normativa vigente in materia; il candidato, pertanto, dovrà fornire tutti gli elementi necessari per consentire all'Amministrazione le opportune verifiche.

Durante l'iscrizione alla selezione i candidati dovranno compilare ed allegare l'autocertificazione allegata al presente avviso (All. 2) con indicazione dell'Ateneo presso cui hanno sostenuto la prova di ammissione e del punteggio riportato. Al fine di completare la procedura di iscrizione mediante caricamento della suddetta autocertificazione (entro il termine ultimo alle ore 12.00 del 21 ottobre 2021) i candidati da Riepilogo Iscrizione, dovranno accedere alla sezione "Modifica titoli di Valutazione" e seguire le indicazioni utili per l'upload. Nel caso si intenda procedere in un secondo momento al caricamento della predetta autocertificazione, sempre entro le ore 12.00 del 21/10/2021, occorrerà accedere nuovamente alla propria area riservata, tornare alla

Università degli Studi della Campania Luigi Vanvitelli

Viale A. Lincoln 5 81100 Caserta

protocollo@pec.unicampania.it www.unicampania.it

Mod.81

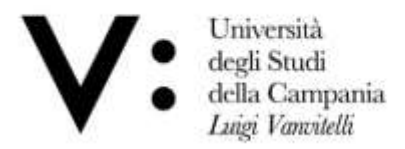

domanda presentata (Menu -> Segreteria -> Test di ammissione -> Selezionare il concorso per il quale è stata presentata richiesta di iscrizione) e cliccare su "modifica titoli di valutazione". Le dimensioni dell'allegato non dovranno essere superiori ad 1MB, i formati accettati dalla piattaforma sono unicamente quelli aventi estensione .pdf, .jpg, .png.

Tutti i candidati sono ammessi con riserva alla procedura di cui al presente bando di concorso.

L'Amministrazione, con decreto motivato, potrà procedere, in ogni momento, all'esclusione dal concorso del candidato per difetto dei requisiti prescritti.

## **ART. 3) FORMULAZIONE E PUBBLICAZIONE DELLA GRADUATORIA**

Come disposto dal D.M. 624/2021 e dall'art. 8, comma 2, del D.R. n. 634/2021, citati in premessa, le richieste saranno accolte, in ordine di punteggio, fino ad esaurimento dei posti disponibili. Il giorno **26 Ottobre 2021** verrà pubblicata la graduatoria degli ammessi e non ammessi. Tale pubblicazione ha valore di notifica ufficiale agli interessati.

Laddove il numero di domande sia inferiore al numero di posti disponibili, tutti i richiedenti saranno ammessi all'immatricolazione.

Gli aventi diritto devono registrare e presentare la domanda di immatricolazione esclusivamente dal **28 Ottobre 2021** ed entro e non oltre le **ore 12.00 del 04 Novembre 2021** secondo le modalità di seguito indicate:

• Registrare e Presentare la domanda di immatricolazione on line, accedendo all'area dei servizi web studenti [\(http://www.unicampania.it/index.php/2011-03-28-06-44-19/immatricolazione-online\)](http://www.unicampania.it/index.php/2011-03-28-06-44-19/immatricolazione-on-line) con le credenziali già utilizzate per il perfezionamento della domanda di iscrizione al concorso, secondo le modalità indicate nella [Guida per l'immatricolazione \(standard, abbreviati](http://www.unicampania.it/index.php/2011-03-28-06-44-19/concorsi-on-line) [di corso, rinunciatari o](http://www.unicampania.it/index.php/2011-03-28-06-44-19/concorsi-on-line)  [decaduti nella pregressa carriera universitaria o trasferiti in ingresso\) ai](http://www.unicampania.it/index.php/2011-03-28-06-44-19/concorsi-on-line) [corsi di studio a numero](http://www.unicampania.it/index.php/2011-03-28-06-44-19/concorsi-on-line)  [programmato](http://www.unicampania.it/index.php/2011-03-28-06-44-19/concorsi-on-line) [o](http://www.unicampania.it/index.php/2011-03-28-06-44-19/concorsi-on-line) nella [Guida per l'immatricolaz](https://www.unina2.it/doc/RipartizioniFS/RS/Varie/Domanda_online_di_Passaggio_di_Corso_-_Corsi_a_numero_programmato.pdf)[ione per passaggio ad un](https://www.unina2.it/doc/RipartizioniFS/RS/Varie/Domanda_online_di_Passaggio_di_Corso_-_Corsi_a_numero_programmato.pdf) [corso di studio a numero](https://www.unina2.it/doc/RipartizioniFS/RS/Varie/Domanda_online_di_Passaggio_di_Corso_-_Corsi_a_numero_programmato.pdf)  [programmato,](https://www.unina2.it/doc/RipartizioniFS/RS/Varie/Domanda_online_di_Passaggio_di_Corso_-_Corsi_a_numero_programmato.pdf) pubblicate al predetto link dell'area dei servizi web studenti, indicando come Tipo Corso "**Laurea Magistrale a ciclo unico 5 anni**" e come corso di studio "**A00 ARCHITETTURA";**

**Durante la procedura di REGISTRAZIONE ONLINE della domanda di immatricolazione è necessario effettuare upload della seguente documentazione:** 

- documento di identità (upload obbligatario e bloccante);
- codice fiscale (upload obbligatorio e bloccante);
- foto formato tessera (almeno 266x354 pixel) che mostri in primo piano il volto (upload obbligatorio, non bloccante, da effettuare comunque entro 30 giorni dalla registrazione della domanda)

**Durante la procedura di PRESENTAZIONE ONLINE della domanda di immatricolazione, è necessario effettuare upload della seguente documentazione, nell'area web dell'utente nella sezione "Carriera/Allegati Carriera":** 

- domanda di immatricolazione innanzi registrata, stampata e firmata (Tipologia di Allegato: *Domanda di immatricolazione*);
- ricevuta di pagamento del PagoPA relativo alla prima rata di iscrizione (Tipologia di Allegato: *Ricevuta pagamento I rata d'iscrizione*);

**La domanda di immatricolazione sarà considerata regolarmente presentata solo nel caso in cui, nei termini previsti per l'immatricolazione stessa, risulteranno presenti nella predetta procedura informatica n. 4 upload** (Documento di riconoscimento, Codice Fiscale, Domanda di immatricolazione firmata e ricevuta di avvenuto pagamento della prima rata di iscrizione.

**Il mancato rispetto di quanto innanzi indicato comporterà la perdita del diritto all'immatricolazione stessa. L'esatta data e ora di upload viene registrata nel database dell'Ateneo, pertanto, non saranno validi per l'immatricolazione upload effettuati oltre i termini**

Università degli Studi della Campania Luigi Vanvitelli

Viale A. Lincoln 5 81100 Caserta

protocollo@pec.unicampania.it www.unicampania.it